## How to set up your Annotated Bibliography in Easybib: [http://easybib.com](http://easybib.com/)

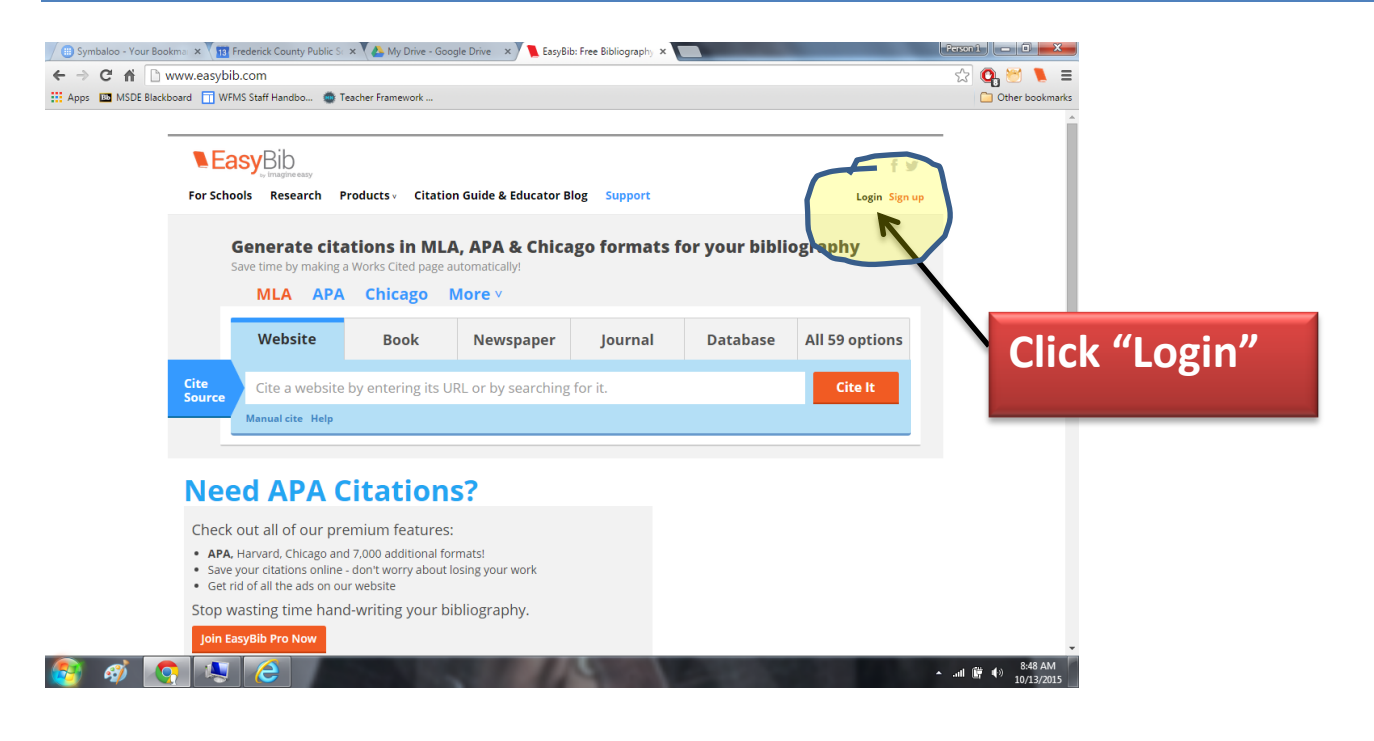

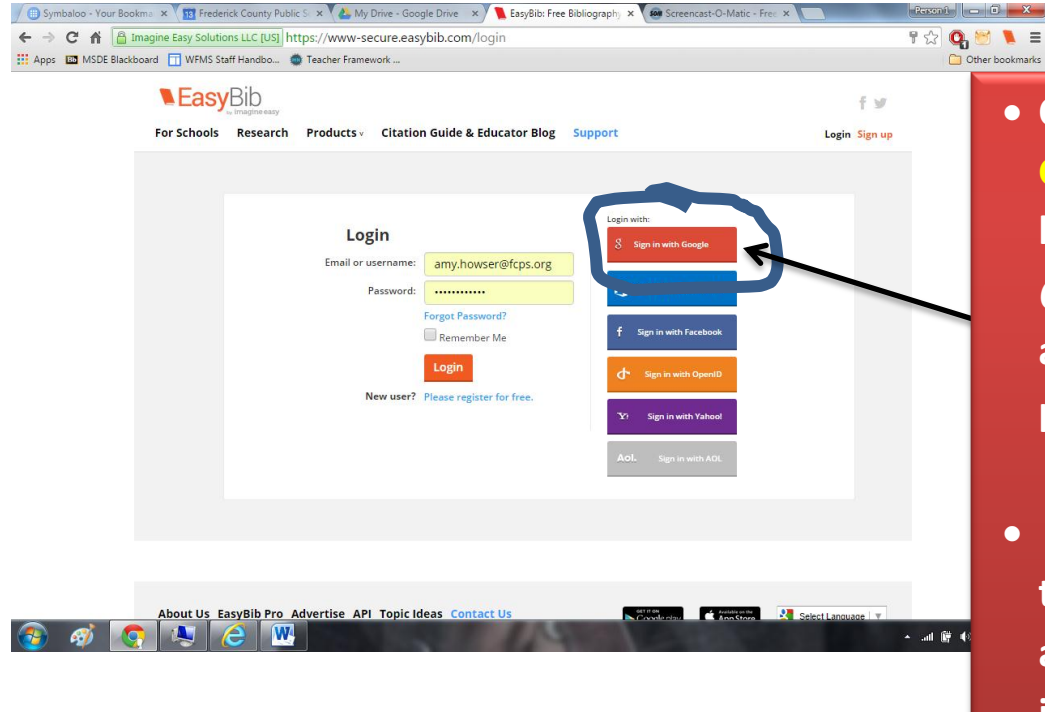

- **Click "Sign in with Google". (You may have to type in your @my.fcps.org email address and password.)**
- **When it asks you to allow Google to access your informations, click "OK"**

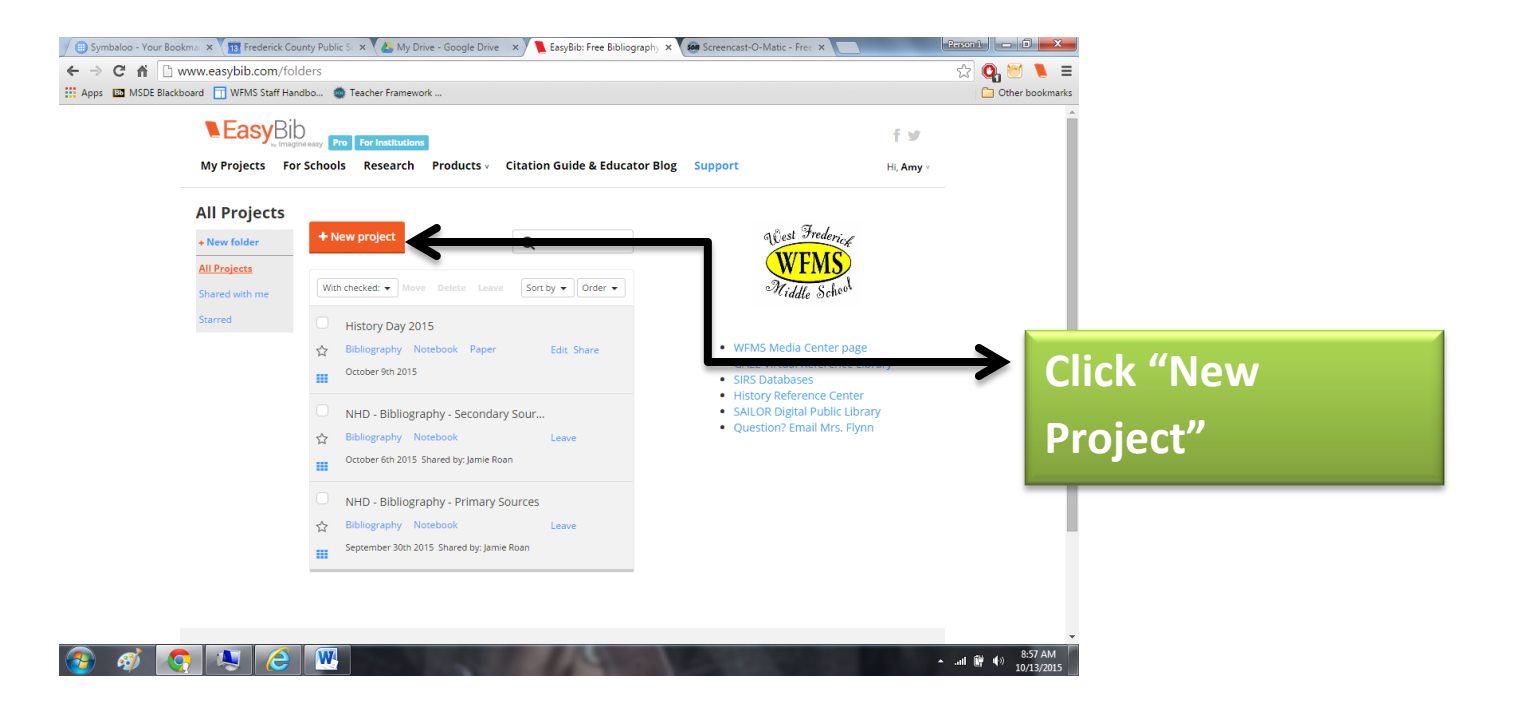

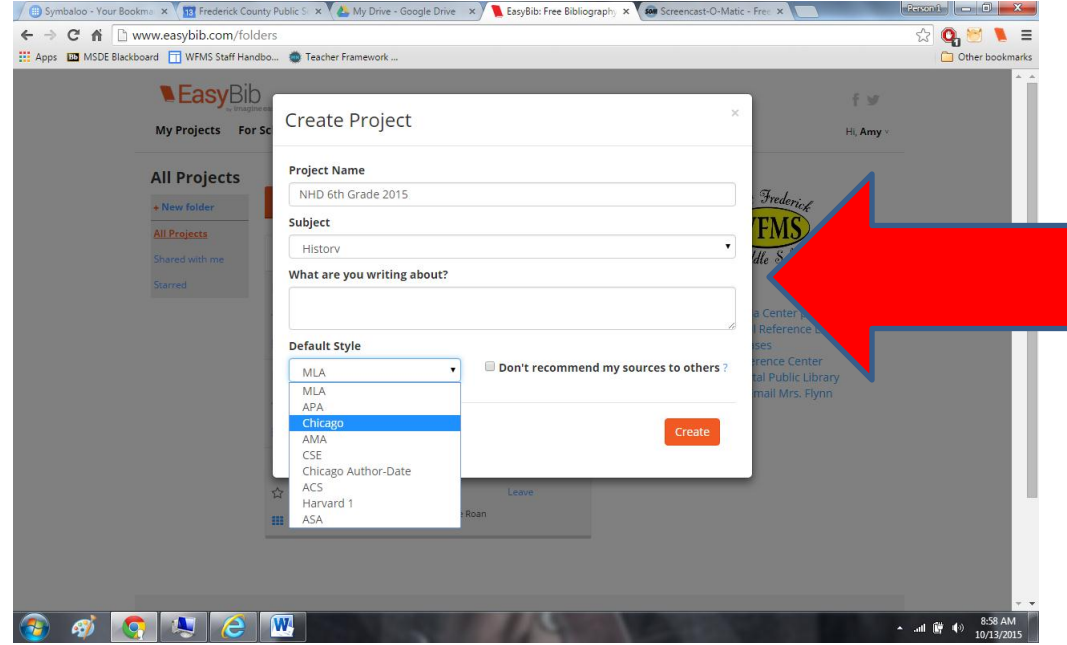

**Fill in these spaces just like I have shown you here, then click "Create"**